# **COUPE DU MONDE DE RUGBY**

**LES QUIZ**

**Pour participer aux quiz**

## **c'est très simple**

#### **Il vous faut :**

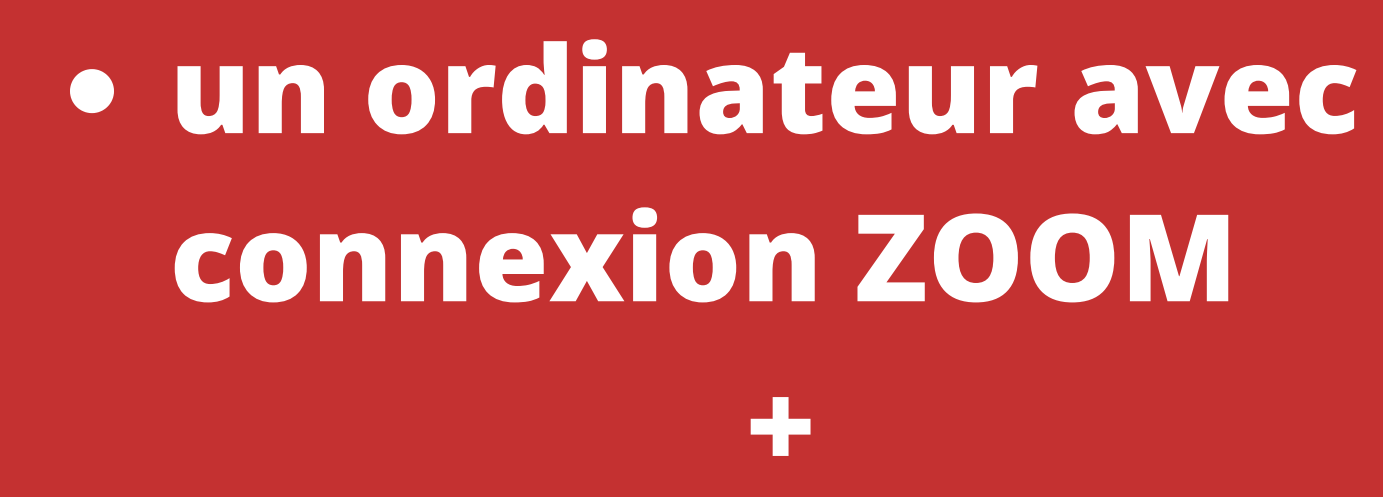

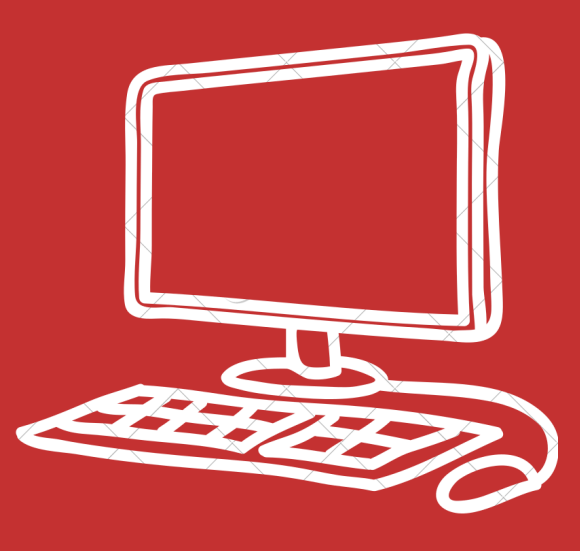

**un smartphone ou une tablette avec l'application "Kahoot! jouez et créez des quiz"**

**du bureau ou de chez vous en 5 minutes seul ou à plusieurs vous pourrez jouer :**

**ETAPE N° 1 - en amont s'inscrire auprès de votre ASCE en précisant votre adresse mail (depuis laquelle vous jouerez)**

# **Télécharger l'application** *"KAHOOT! jouez ou créez des quiz"* **sur votre téléphone ou votre tablette ETAPE N° 2 - en amont**

**via Google play pour les Android**

**via Apple Store pour les Iphone ou IPad**

#### **ETAPE N°3 - en amont**

**sur KAHOOT créer un compte et un pseudo sur le modèle :**

**N° ASCE + 1ère lettre du prénom + nom (Maximum 15 caractères)**

**Ex : 75PAPeraynaud**

**ce pseudo nous servira à vous identifier pour :**

**suivre votre score d'un mois sur l'autre**

**vous récompenser**

## **ETAPE N°4 - en amont Téléchargez Zoom sur votre ordinateur macOs ou windows en cliquant sur le lien ci-dessous :**

**https://explore.zoom.us/docs/frfr/zoomrooms/software.html**

## **ETAPE N°5 - le jour du quiz**

- **sur votre ordinateur : ouvrir le lien zoom reçu par mail**
- **sur votre téléphone ou tablette : ouvrir KAHOOT!, cliquez sur participer en bas et entrer le code pin**

#### **ETAPE N°6 - le jour du quiz**

- **l'ordinateur servira à visualiser les questions et les propositions de réponses**
- **le smartphone ou la tablette servira à répondre en appuyant sur la couleur correspondante a votre choix de réponse**

**à vous de trouver la bonne proposition dans le temps imparti, la rapidité de réponse sera prise en compte....**

**rendez-vous en novembre pour le premier quiz** $\begin{array}{c} \textbf{0} & \textbf{0} & \textbf{0} \\ \end{array}$ 10